# 医師の時間管理システムの変更点(メイン画面)

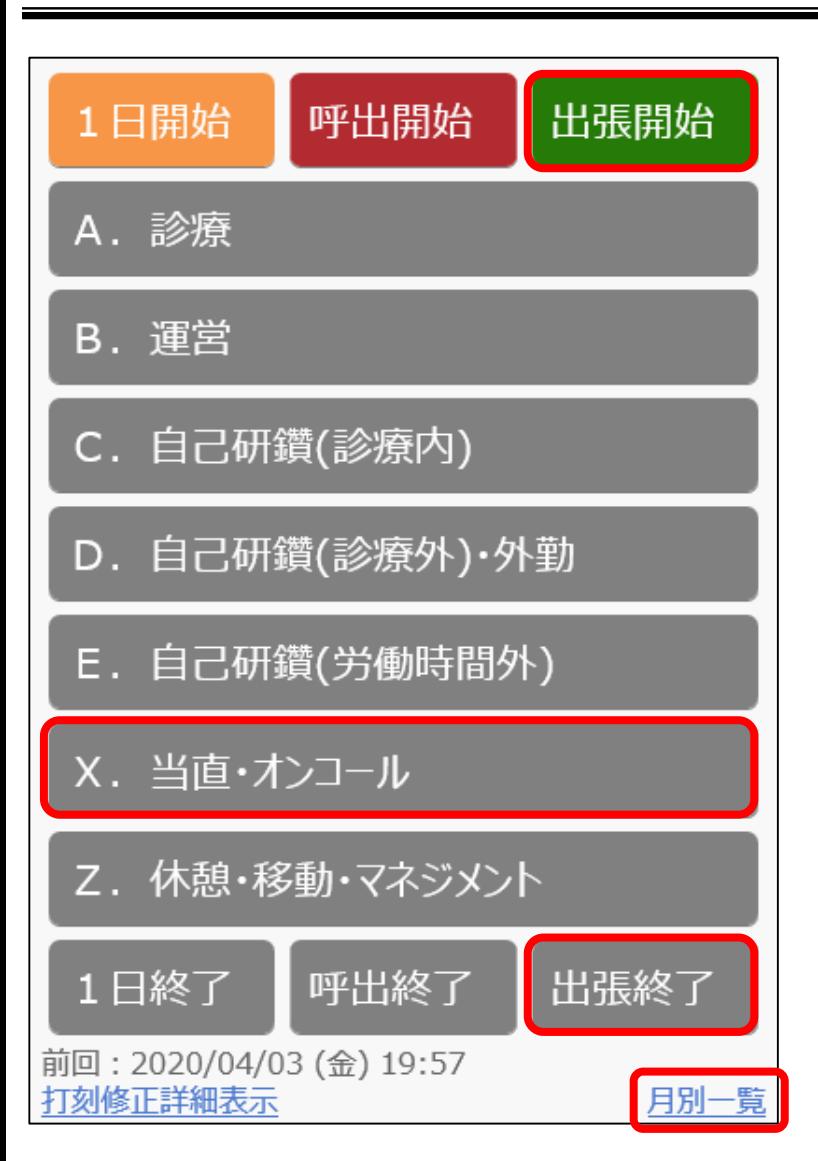

- [X.当直・オンコール]ボタンを追加
- [出張開始]、[出張終了]ボタンを追加
- [~開始]ボタンを押した後は、対応する [~終了]ボタンを押すまで、他の開始、終了 ボタンは押せない
- 月別一覧表示機能を追加(次ページ参照)

## 医師の時間管理システムの変更点(月別一覧)

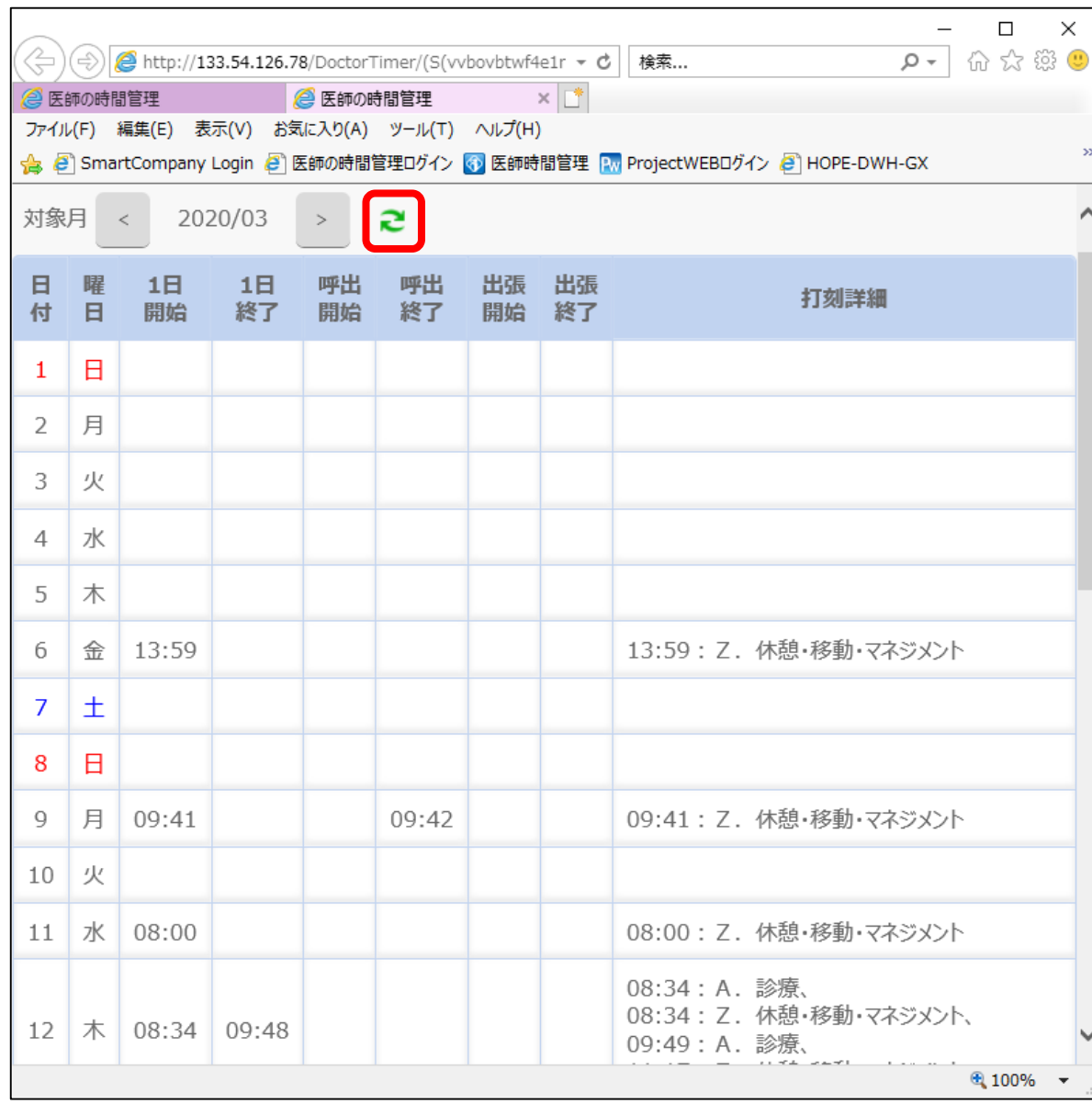

- 1ヶ月間の打刻状況を一覧 表示します
- この画面から打刻の修正は できませんので、メイン画面 の[打刻修正詳細表示]から 打刻の修正を行って下さい ※修正後に赤枠内の更新ボ タンを押して確認下さい
- スマホでも表示できますが、 PCの広い画面でのご使用 をお勧めします(以下のURL よりログインして下さい)

<http://133.54.126.78/>

## 医師の時間管理システムの入力方法(開始・ボタン)

#### **「開始」・「終了」ボタンの説明**

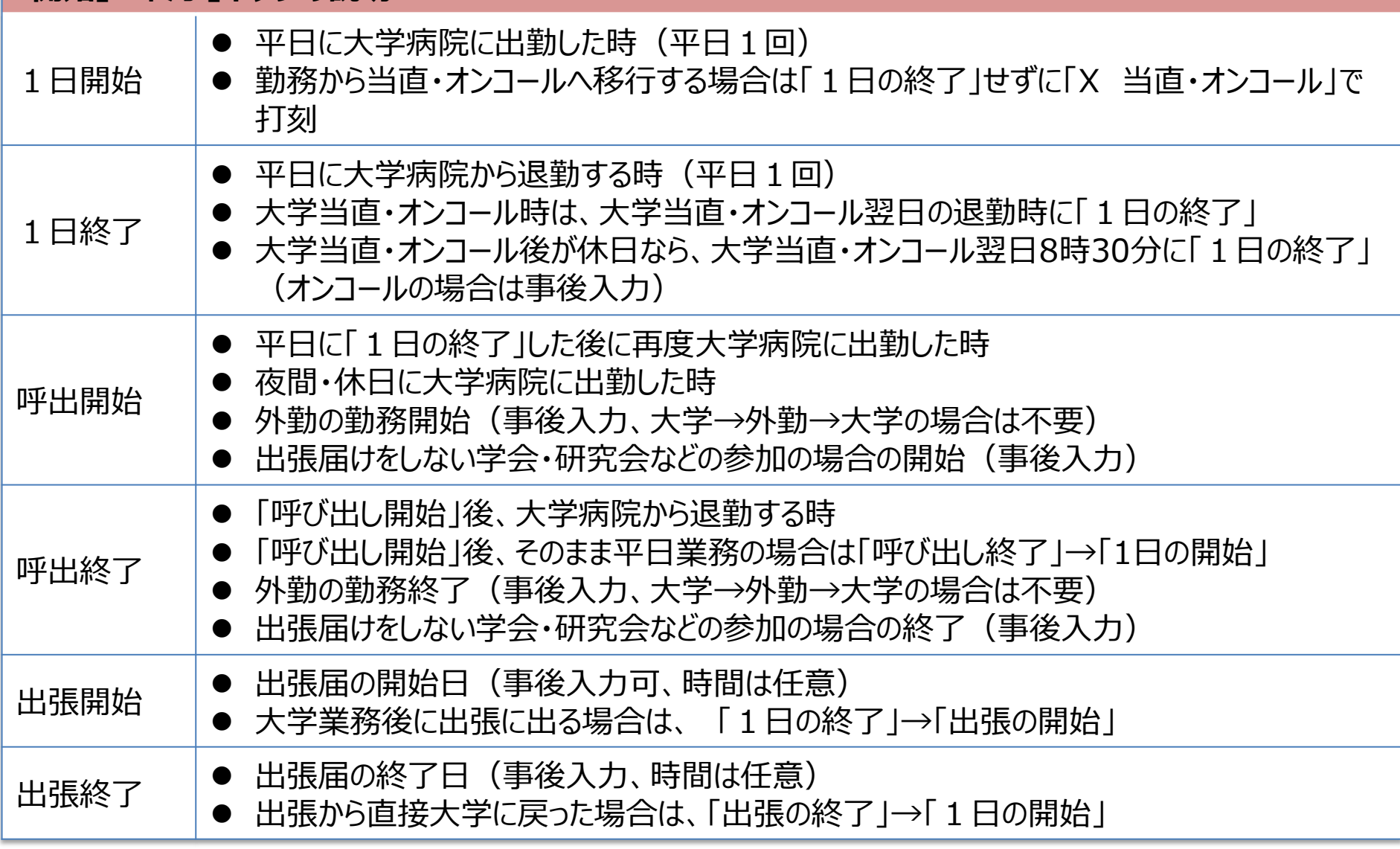

ただし、シフト勤務の場合には、予定勤務は全て「1日の開始」「終了」で入力してください。

## 医師の時間管理システムの入力方法(区分ボタン)

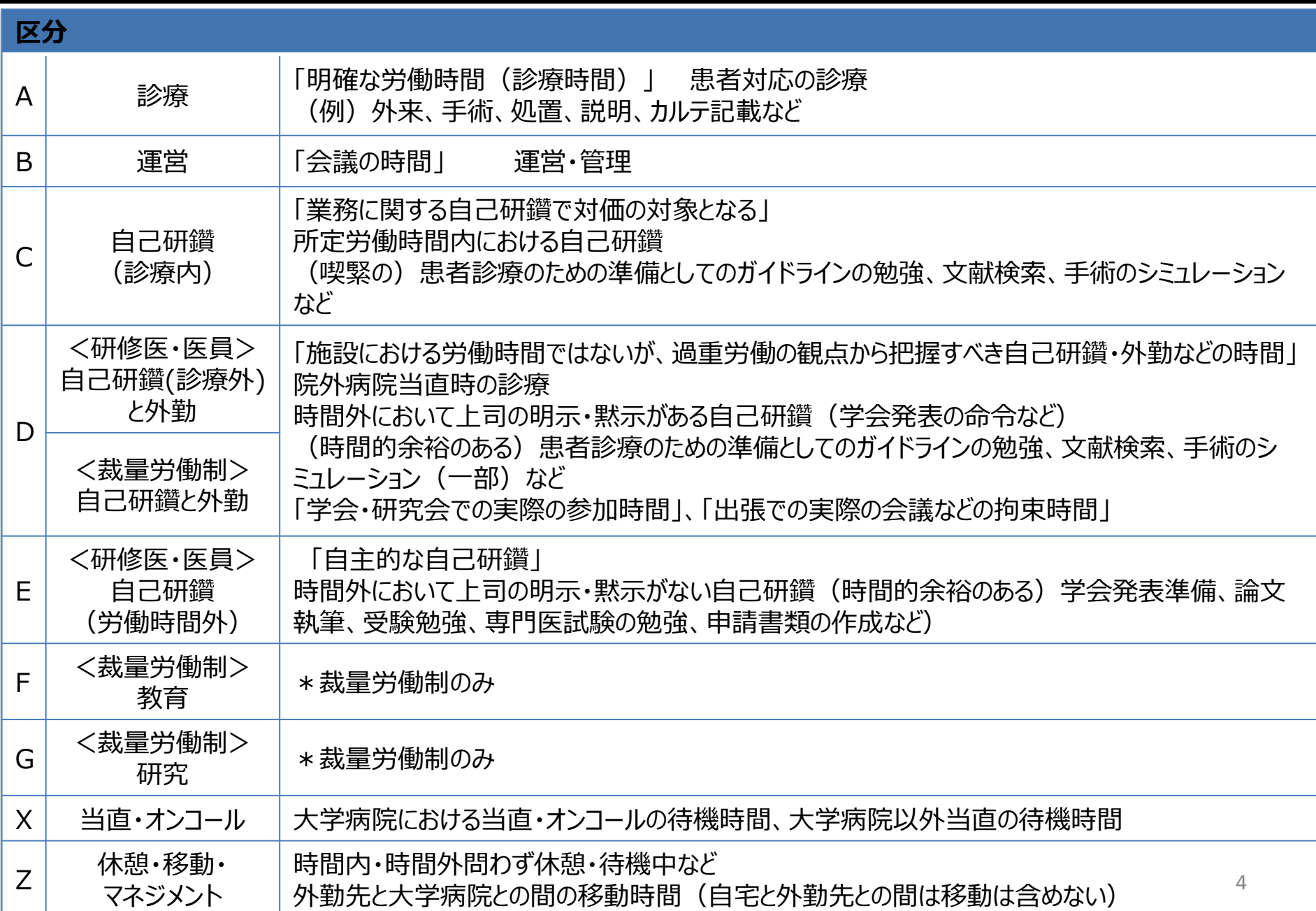

### 医師の時間管理システムの入力例(変更分)

- 1. 平日に大学病院勤務→当直・オンコール→翌日(平日)大学病院勤務の場合 1日の開始→(色々)→17時15分以降にX当直オンコール(診療した場合A診療) →翌朝にまず1日の終了 引き続き、1日の開始→(色々)→・・・
- 2. 平日に大学病院勤務→当直・オンコール→翌朝は休みで帰宅する場合 1日の開始→(色々)→17時15分以降にX当直オンコール(診療した場合A診療) →翌朝に1日の終了 \*すぐに帰らずに少し仕事した場合は 1)と同じ
- 3. 自宅から午前中外勤後に午後から大学病院の場合 呼び出しの開始・D外勤→呼び出し終了、(大学病院到着後)1日の開始→・・・
- 4. 午前中大学病院勤務、午後から外勤して帰宅の場合 1日の開始→(色々)→Z休憩・移動→外勤→1日の終了(\*事後入力となる)
- 5. 午前中大学病院勤務、午後から外勤して、大学病院に戻る場合 1日の開始→(色々)→Z休憩・移動→D外勤→Z休憩・移動→(色々)→1日の終 了

### 医師の時間管理システムの入力例(変更分)

- 6. 自宅から外勤に行き、自宅に帰る(大学には来ない)場合 呼び出し開始・D外勤→呼び出し終了
- 7. 大学病院以外の当直 \*待機中はXのまま、診療した時間をD外勤 呼び出し開始・X当直→(診療した場合D外勤)→呼び出し終了
- 8. 午前中大学病院勤務で午後外勤の後、そこからから出張 1日の開始→(色々)→1日の終了+出張の開始(出張届の日付、時間は任意)
- 9. 午前中まで出張で午後から大学病院勤務 出張の終了(出張届の日付、時間は任意)→1日の開始→色々→1日の終了
- 10.出張届のない学会・研究会参加(平日の夜、土曜など) 呼び出し開始・E自己研鑽→呼び出し終了 \*出張は会議やカンファレンスなどに参加の時間のみE、その他はZ休憩・移動